### **PM-1028-R20**

#### PC/104 4/8-Port RS-232 Module

#### **PCB Ver2.0**

#### Manual Revision 2.0 Jan, 24, 2006

@Copyright 2006 by ICP Electronics Inc. All Rights Reserved. **PM-1028-R20 driver & user's manual is the same as PM-1028.** 

The information in this document is subject to change without prior notice in order to improve reliability, design and function and does not represent a commitment on the part of the manufacturer.

In no event will the manufacturer be liable for direct, indirect, special, incidental, or consequential damages arising out of the use or inability to use the product or documentation, even if advised of the possibility of such damages.

This document contains proprietary information protected by copyright. All rights are reserved. No part of this manual may be reproduced by any mechanical, electronic, or other means in any form without prior written permission of the manufacturer.

#### **Trademarks**

PM-1028 is a registered trademark of ICP Electronics Inc., IBM PC is a registered trademark of International Business Machines Corporation. Intel is a registered trademark of Intel Corporation. AMI is a registered trademark of American Megatrends Inc. , Other product names mentioned herein are used for identification purposes only and may be trademarks and/or registered trademarks of their respective companies.

#### **Support**

Any questions regarding the content of this manual or related issues can be e-mailed to us directly at: SUPPORT@IEI.COM.TW

## Contents

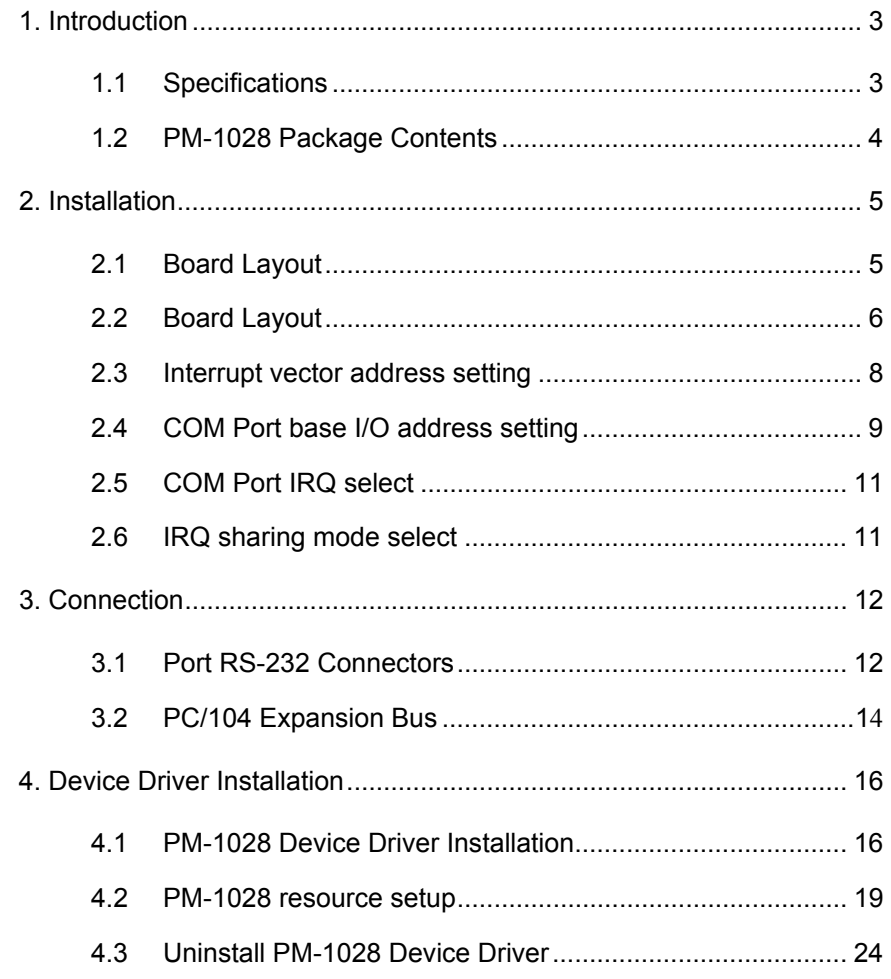

 $\overline{2}$ 

## Introduction

1

 The PM-1028 is a PC/104-compliant 4-port or 8-port RS-232 module with one TI 16C544Ahigh performance serial I/O chip integrated on board. Its UART is compatible with the 16C550. PM-1028 provides two ways of interrupt control mechanism – shared or independent IRQ. Besides, its IO address and interrupt status address are also selectable by jumpers.

#### **1.1 Specifications:**

- **Bus**: PC/104.
- **Interrupt Level**: 3, 4, 5, 7, 9, 10, 11, 12.
- **Chipset**: TI 16C554A.
- **Baud Rate**: up to 921.6K bps (at 14.745Mhz clock input).
- **Serial ports**: 8 16C550-compatible UARTs -- PM-1028-8,

4 16C550-compatible UARTs -- PM-1028-4

- **Shared or Independent Interrupt.**
- **Selectable Interrupt vector address.**
- **Selectable I/O address.**
- **Power Consumption**: +5V @ 0.6A max.
- **Operating Temperature**: 0° ~ 60 ° C.

### **1.2 PM-1028 package contents**

PM-1028 package includes the following items:

- 1 x User Manual
- 1 x PM-1028 x 1
- 2 x Serial port cables ( 40 pin, 4 DB-9 ) for the PM-1028-8
- 1 x Serial port cable ( 40 pin, 4 DB-9 ) for the PM-1028-4
- 1 x CD-ROM Driver

If any of theitems listed above are missing or damaged, please contact the dealer who you purchased the product from. Be sure to save the shipping materials and carton in case you want to ship or store the product in the future.

# Installation

This chapter describes how to install the PM-1028.

### **2.1 Hardware Installation**

Installation of the PC/104 modules on CPU card is quick and simple. The following steps describe how to mount the PC/104 modules.

Note: *Ground yourself to remove any static charge before touching your PM-1028. You can do it by using a grounded wrist strap at all times or by frequently touching any conducting materials that are connected to the ground*.

- 1. Turn the power off
- 2. Plug the PC/104 module in to the connectors on the CPU card carefully
- 3. Secure the PC/104 module with the four mounting spacers and screws
- 4. Set the jumper settings
- 5. Attach the cables
- 6. Turn the power on

## **2.2 Board Layout**

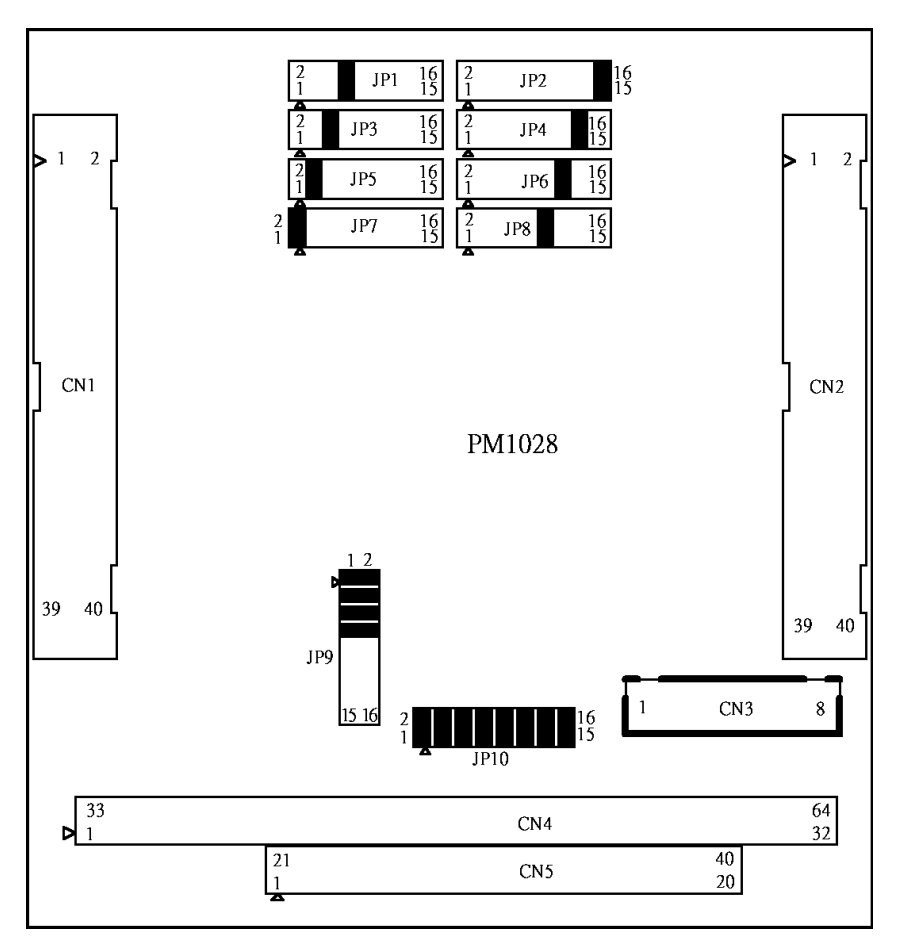

**Board Dimension** (mm)

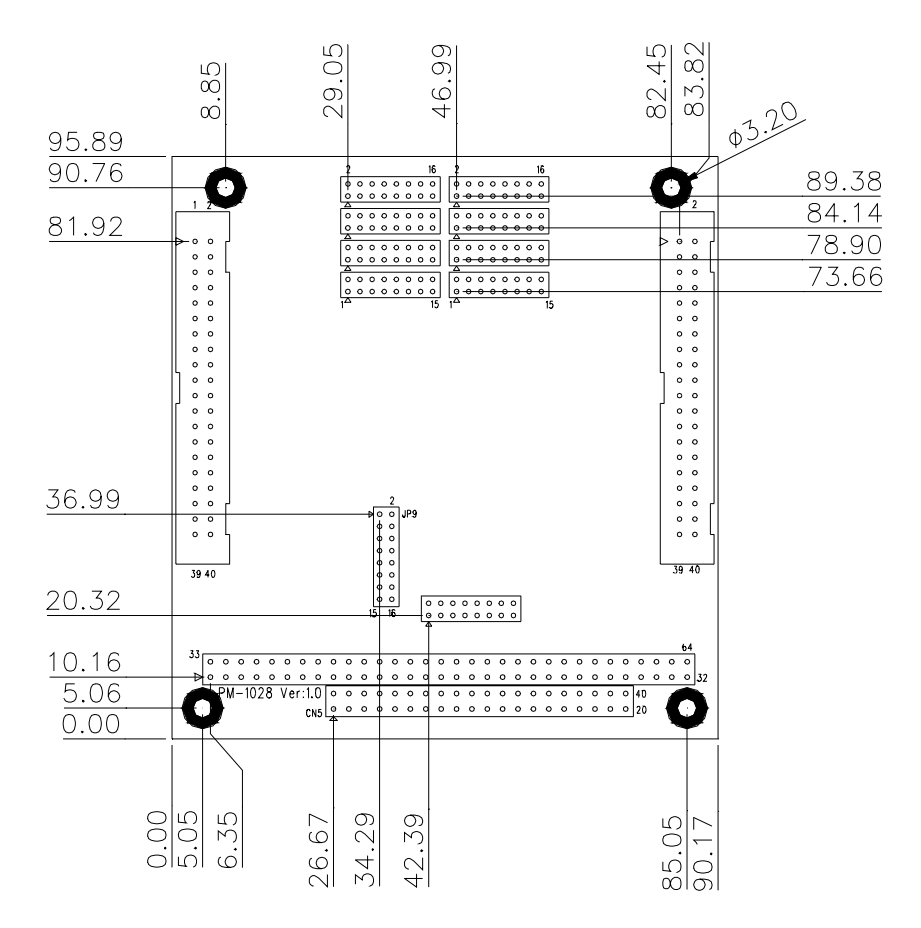

## **2.3 Interrupt Status address setting**

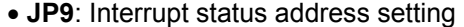

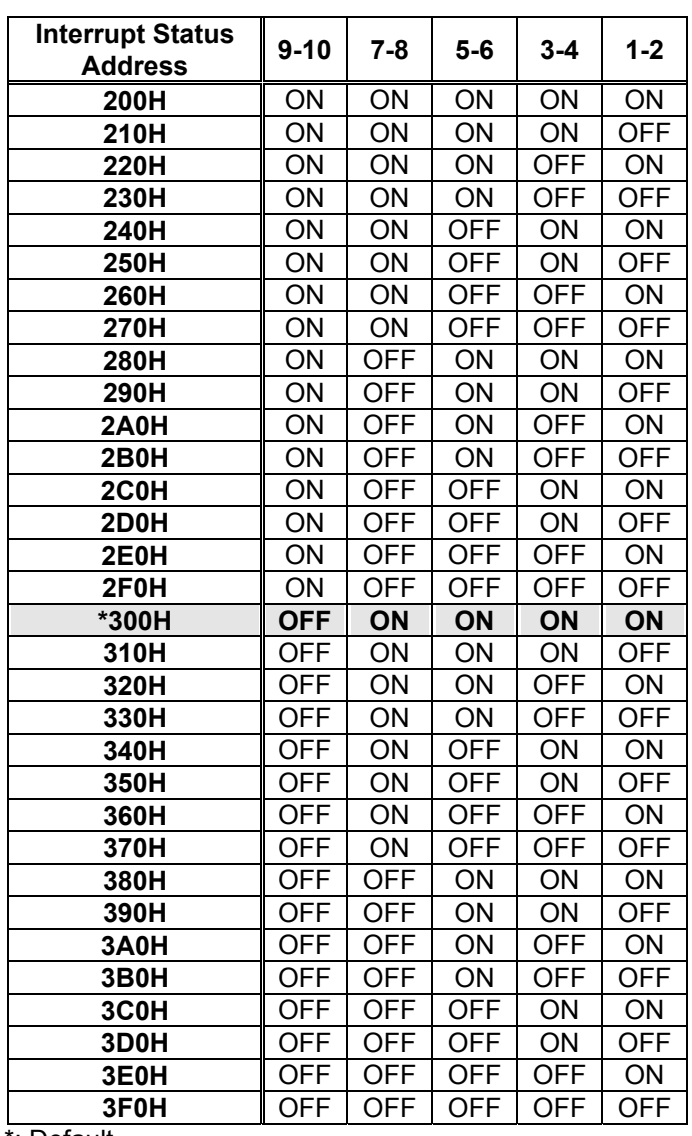

\*: Default

### **2.4 COM Port I/O base address setting**

• **JP10:** COM Port I/O base address setting

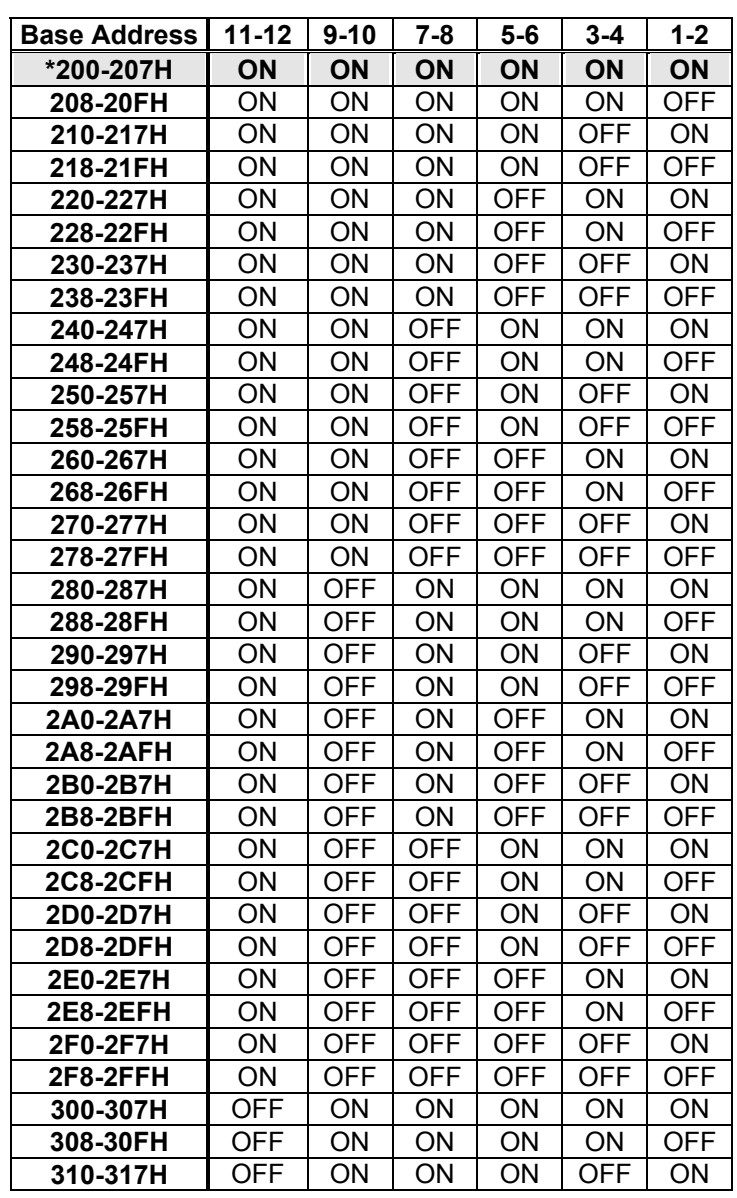

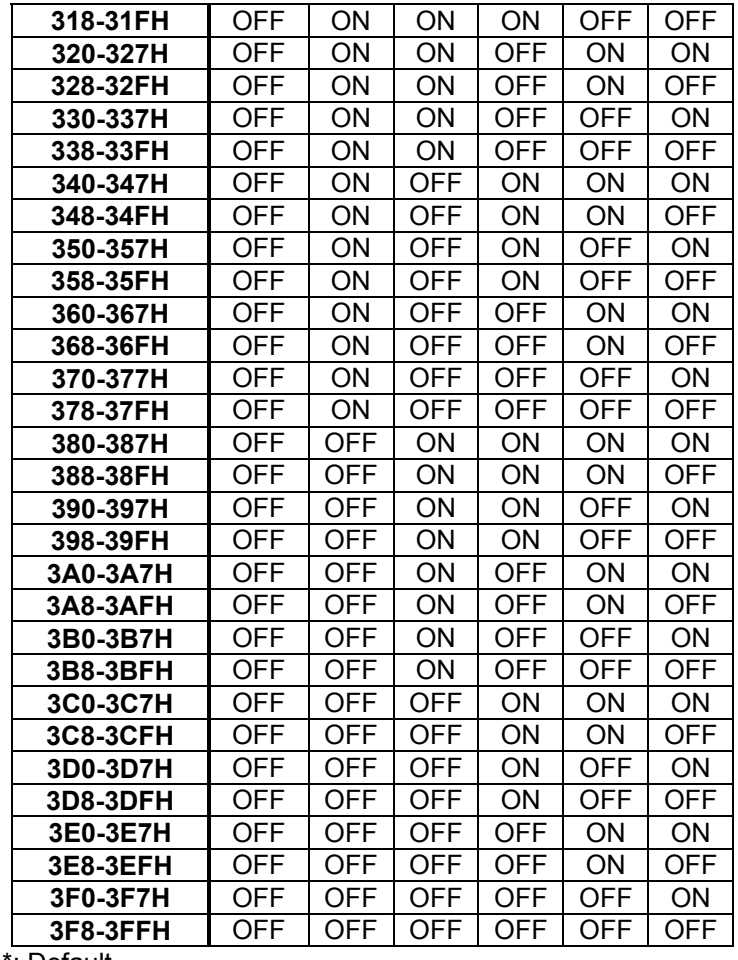

\*: Default

#### **COM Port I/O address**

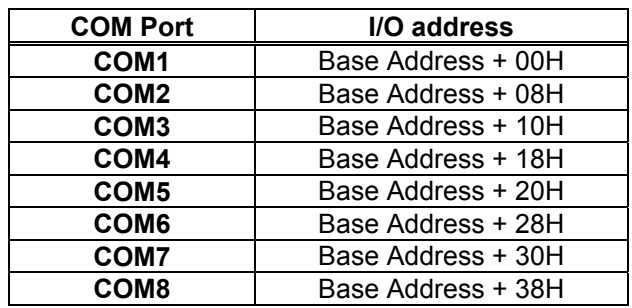

#### **2.5 COM Port IRQ selection**

**JP1**: COM4 IRQ setting, **JP2**: COM8 IRQ setting **JP3**: COM3 IRQ setting, **JP4**: COM7 IRQ setting **JP5**: COM2 IRQ setting, **JP6**: COM6 IRQ setting **JP7**: COM1 IRQ setting, **JP8**: COM5 IRQ setting

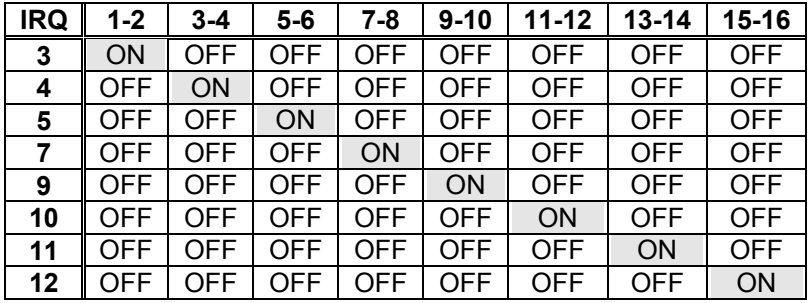

Default setting: COM1 – IRQ3, COM2 – IRQ4, COM3 – IRQ5, COM4 – IRQ7, COM5 – IRQ9, COM6 – IRQ10, COM7 – IRQ11COM8 – IRQ12

#### **2.6 IRQ sharing mode selection**

• **JP10**: IRQ sharing mode selection

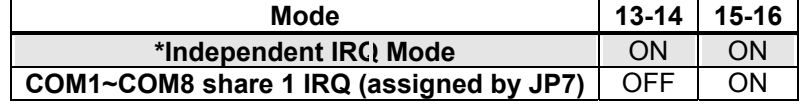

\*: Default

## **Connection**

This chapter describes how to connect peripherals, switches and indicators to the PM-1028 board.

### **3.1 RS-232 Connector**

The serial ports are high speed NS16C550 compatible UART ports with Read/Receive 16 byte FIFO.

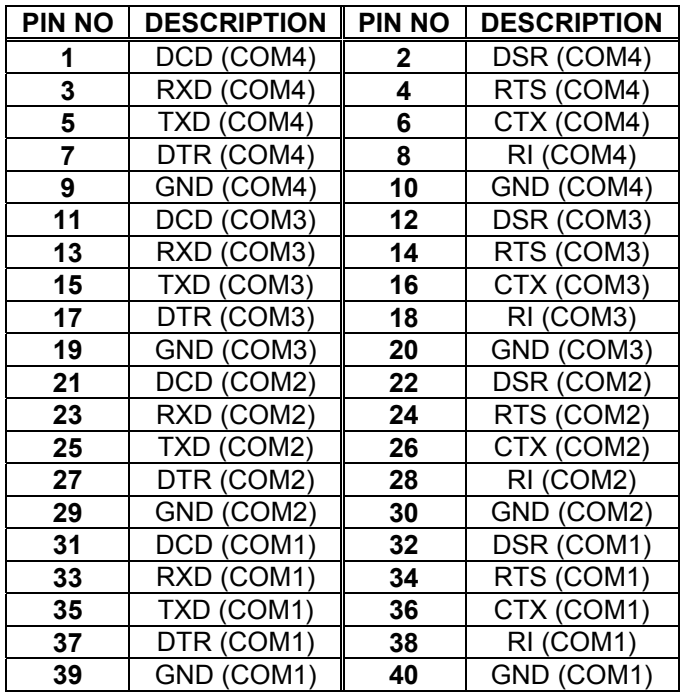

#### • **CN1: COM1 ~ COM4 serial port connectors.**

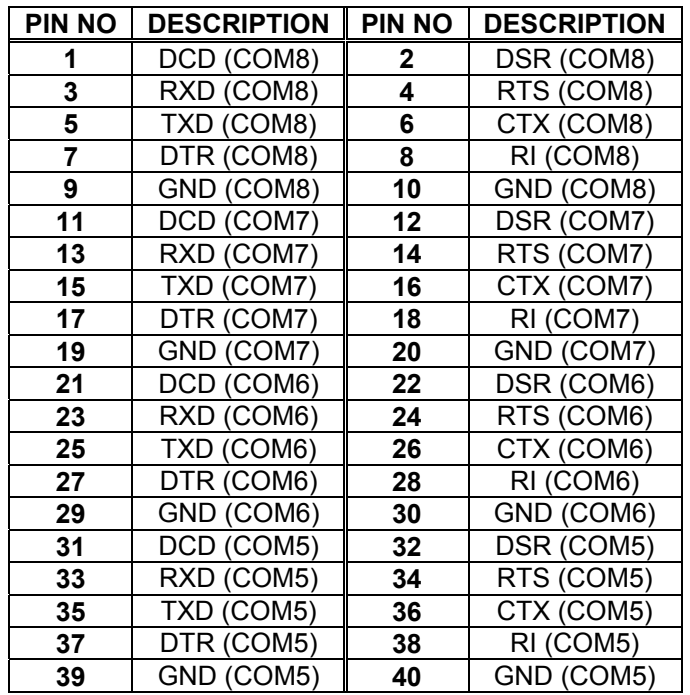

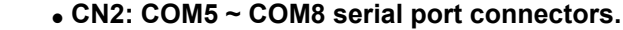

#### **3.2 PC/104 Expansion Bus**

 The PC/104 expansion bus on the PM-1028enables you to attach the PM-1028 to the PC/104 slot on the target system. The PC/104 bus has already become the industrial embedded PC bus standard, so you can easily install thousands of PC/104 modules from hundreds of vendors around the world. There are two types of connectors on this board -- PC/104-64 and PC/104-40.

#### •**PC/104-40 Connector**

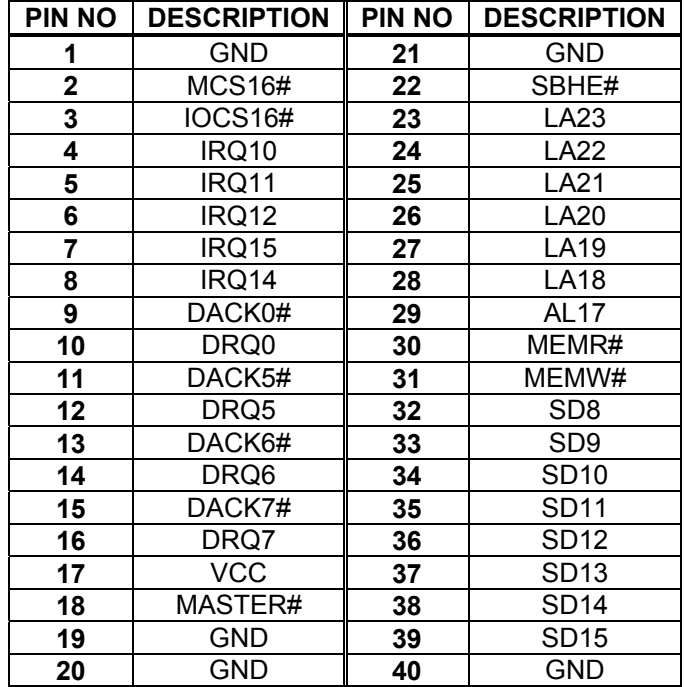

#### •**PC/104-64 Connector**

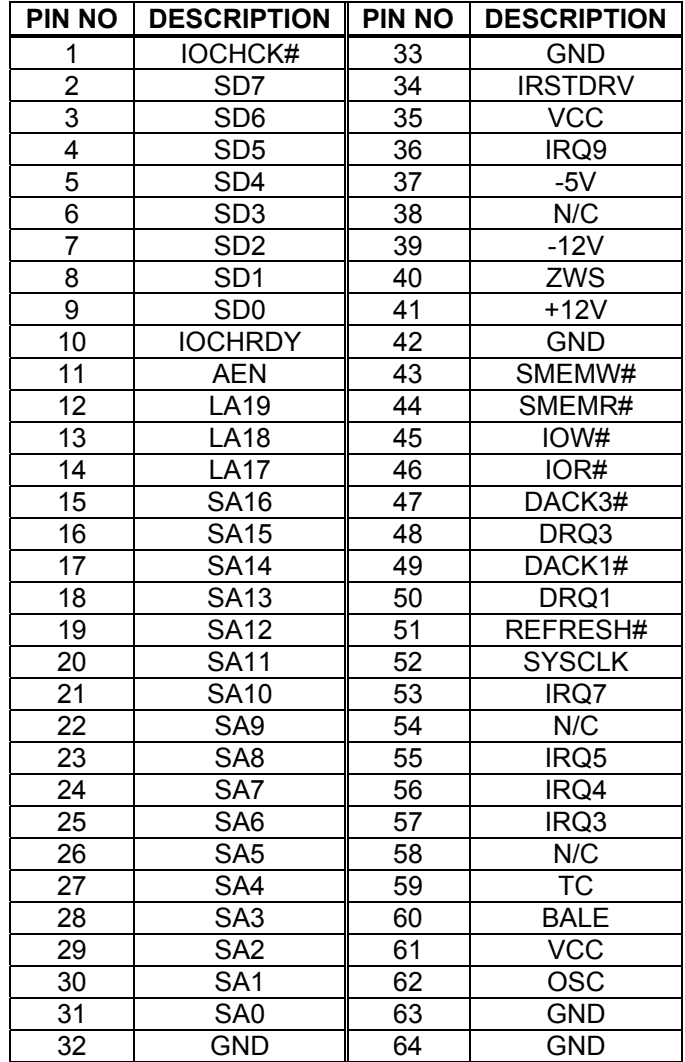

4

## **Device Driver Installation**

#### **4.1 PM-1028 Device Driver Installation**

NOTE: It is necessary to go into the BIOS setup and ensure that the IRQs used by the PM-1028 are set to Legacy ISA only. Please refer to your BIOS setup manual for more information.

To install the device driver for the PM-1028, run installation wizard IEISETUP.EXE

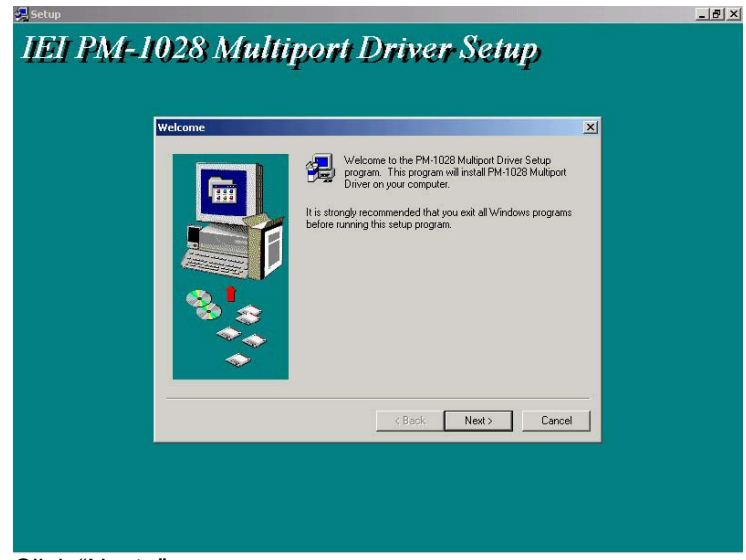

Click "Next>"

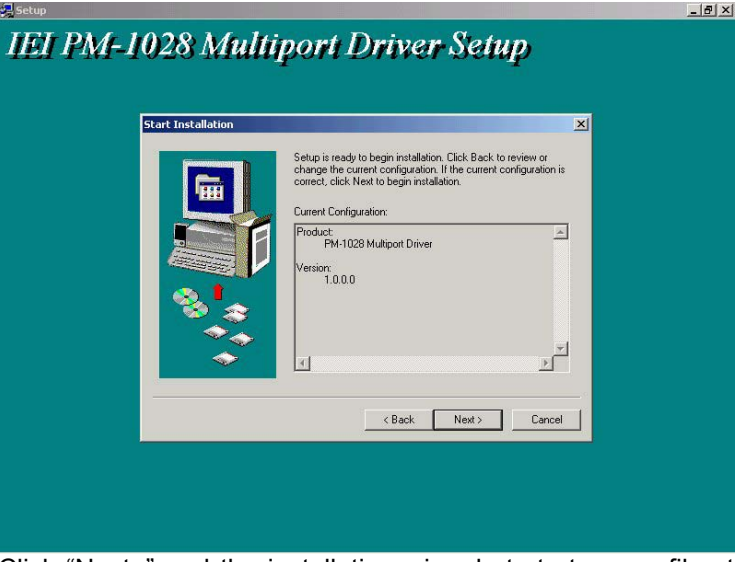

Click "Next>" and the installation wizard starts to copy files to you hard disk.

After the files are copied, PMSETUP.EXE is auto launched to the configure system resources for the PM-1028. You can continue the resource configuration (ref. Section 4.2) or click "Cancel" now and run PMSETUP.EXE later.

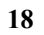

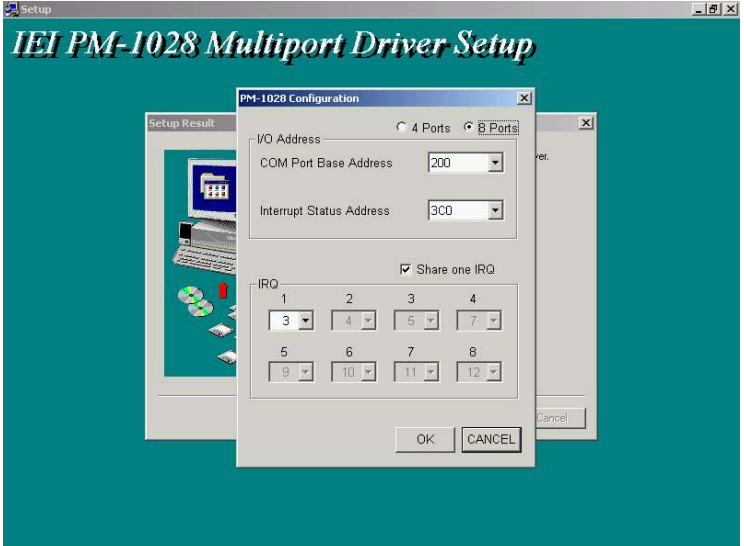

Click "Finish" to complete the device driver installation.

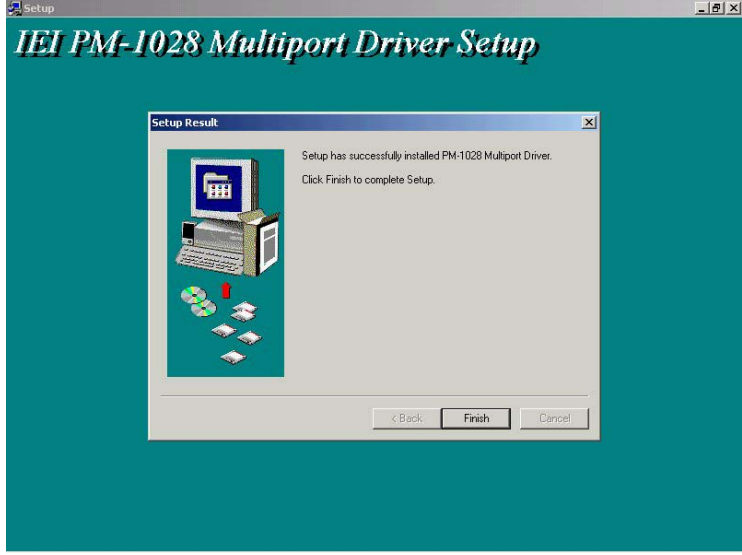

### **4.2 PM-1028 resource setup**

At device driver installation, the installation wizard copied a utility PMSETUP.EXE to your local hard disk and created a shortcut link "PM-1028 Setup".

To configure PM-1028 resource settings, click "PM-1028 Setup".

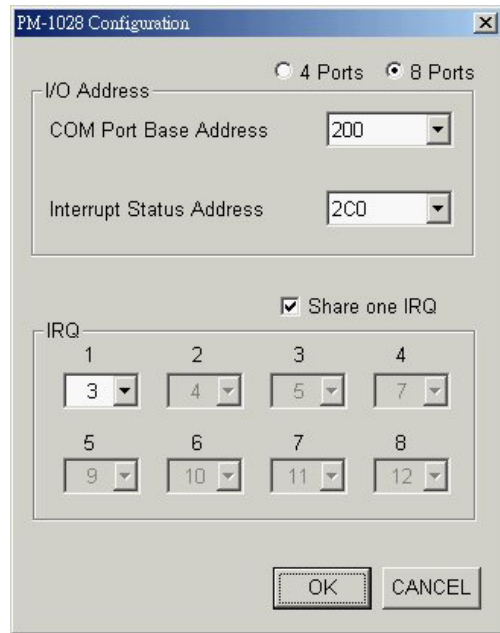

Click "8 Ports" for PM-1028-8 or "4 Ports" for PM-1028-4. Select the "COM Port Base Address" and " Interrupt Status Address" options that match the jumper settings the PM-1028.

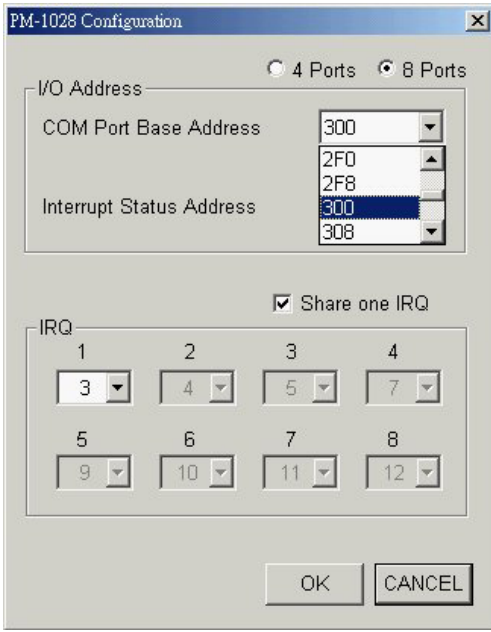

Check "Share one IRQ" if you want to share one IRQ for all ports, otherwise uncheck it and select different IRQ for each port.

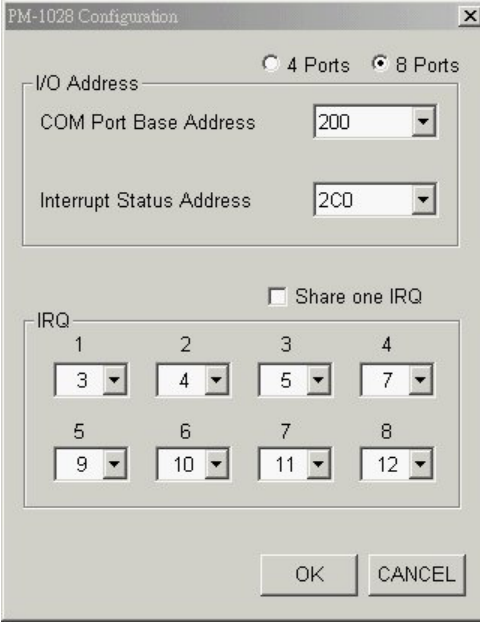

After you complete the resource settings, click "OK" to accept the settings and restart the computer in the following window to let the new settings take effect.

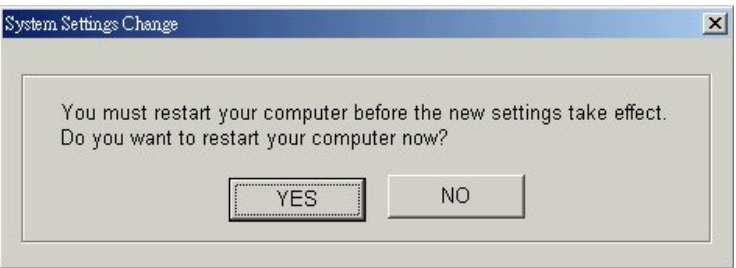

After the computer restarts, you can use Device Manager to check if all the PM-1028 ports were successfully added.

For Windows XP:

Go to **Start -> Settings -> Control Panel -> System -> Hardware -> Device Manager -> Ports** and look for "Multiport Communications Port".

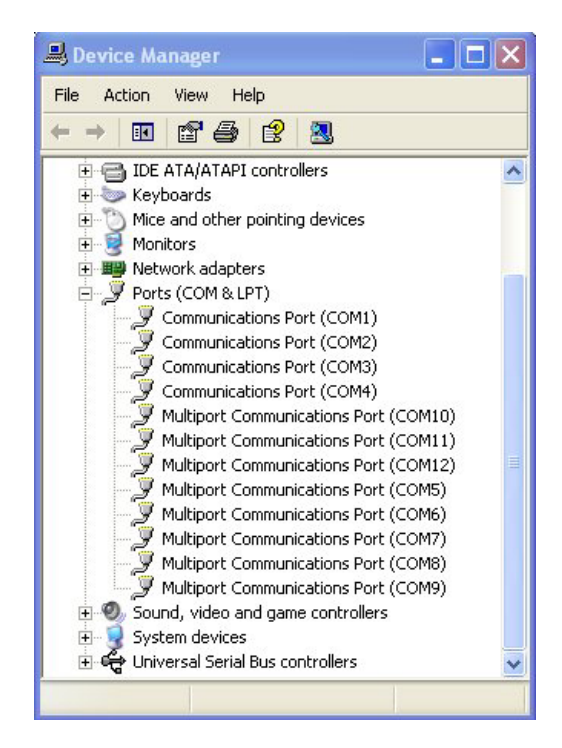

For Windows 2000:

Go to **Start -> Settings -> Control Panel -> System -> Hardware -> Device Manager -> Ports** and look for "PM-1028 Multiport".

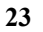

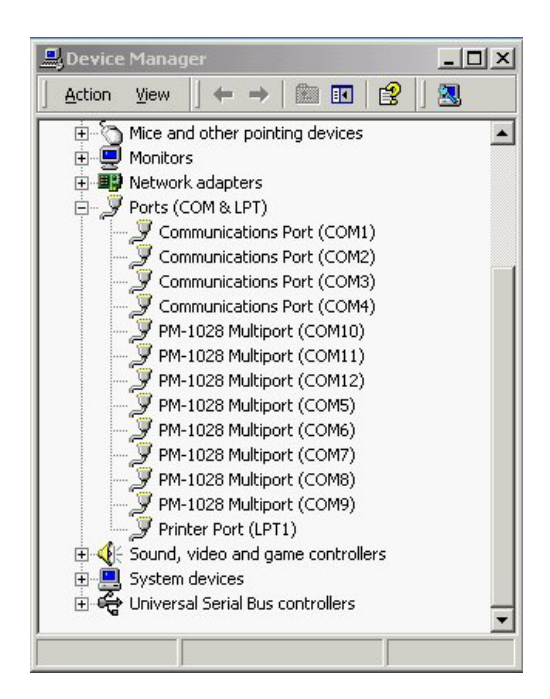

For Windows NT: Go to **Start -> Settings -> Control Panel -> Ports**

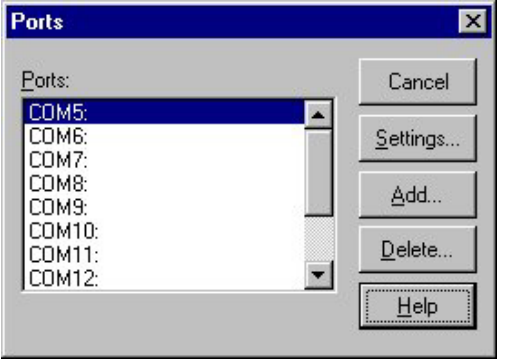

NOTE: To change jumper settings after ports are installed and listed in Device Manager, remove the PM-1028 ports from the list of Device Manger and run PM-1028 Setup again.

### **4.3 Uninstall PM-1028 Device Driver**

To uninstall PM-1028 device driver, go to **start -> Settings -> Control Panel -> Add/Remove Programs.**

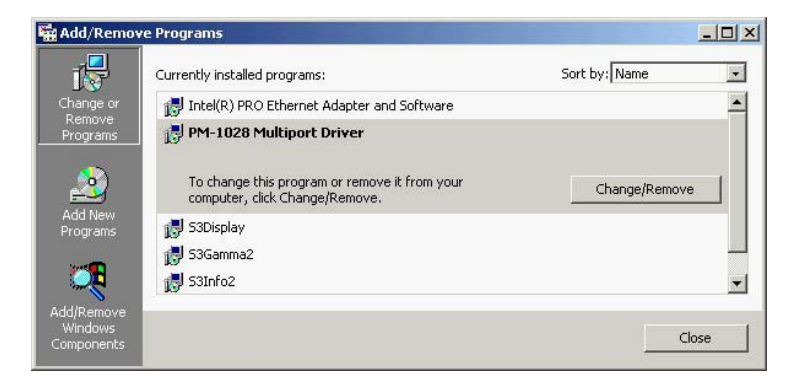

Select "PM-1028 Multiport Driver" in the list of programs and click "Change/Remove". Follow the instructions on the screen to complete the procedure.

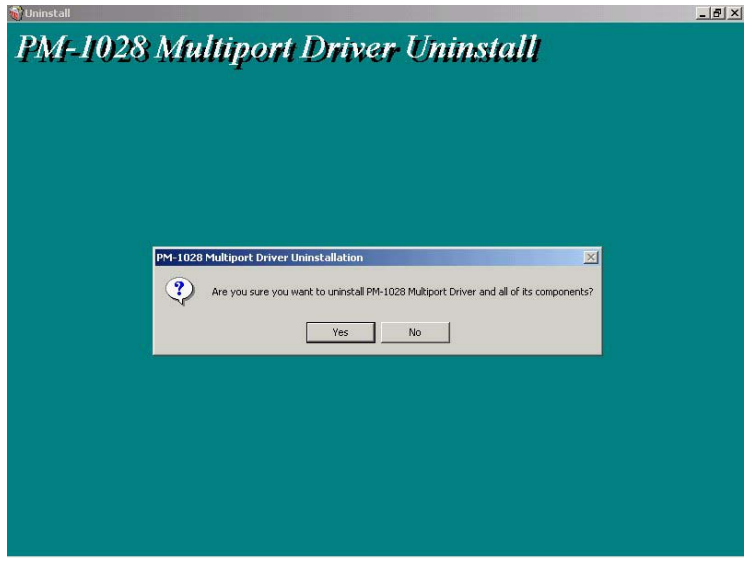

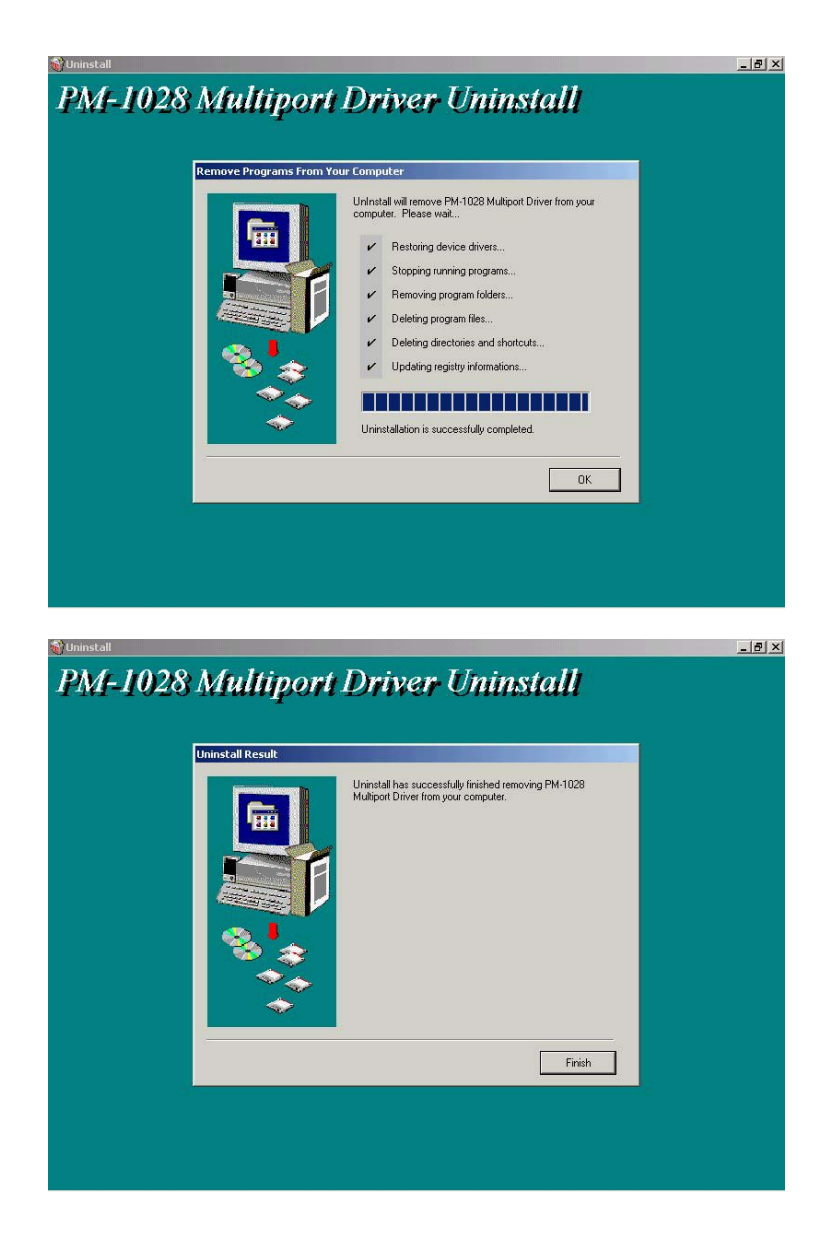